## Manuel de l'utilitaire Computer Setup (F10) HP rp3000

© Copyright 2008 Hewlett-Packard Development Company, L.P. Les informations de ce document sont susceptibles d'être modifiées sans préavis.

Microsoft, Windows et Windows Vista sont des marques commerciales ou des marques déposées de Microsoft Corporation aux États-Unis et/ou dans d'autres pays.

Les garanties applicables aux produits et services HP sont énoncées dans les textes de garantie accompagnant ces produits et services. Aucune partie du présent document ne saurait être interprétée comme constituant un quelconque supplément de garantie. HP ne peut être tenu responsable des erreurs ou omissions techniques ou de rédaction de ce document.

Ce document contient des informations protégées par des droits d'auteur. Aucune partie de ce document ne peut être photocopiée, reproduite ou traduite dans une autre langue sans l'accord écrit préalable de Hewlett-Packard.

#### **Manuel de l'utilitaire Computer Setup (F10)**

HP rp3000

Première édition (août 2008)

Référence : 498352-051

### **À propos de ce livre**

Ce manuel contient le mode d'emploi de l'utilitaire de configuration Computer Setup. Cet outil permet de modifier la configuration ainsi que les paramètres par défaut de l'ordinateur à des fins de maintenance ou après avoir installé un nouveau composant matériel.

- **AVERTISSEMENT !** Le non-respect de ces instructions expose l'utilisateur à des risques potentiellement très graves.
- **ATTENTION :** Le non-respect de ces instructions présente des risques, tant pour le matériel que pour les informations qu'il contient.
- **FREMARQUE :** Le texte ainsi défini fournit des informations importantes supplémentaires.

# **Sommaire**

#### **Utilitaire Computer Setup (F10)**

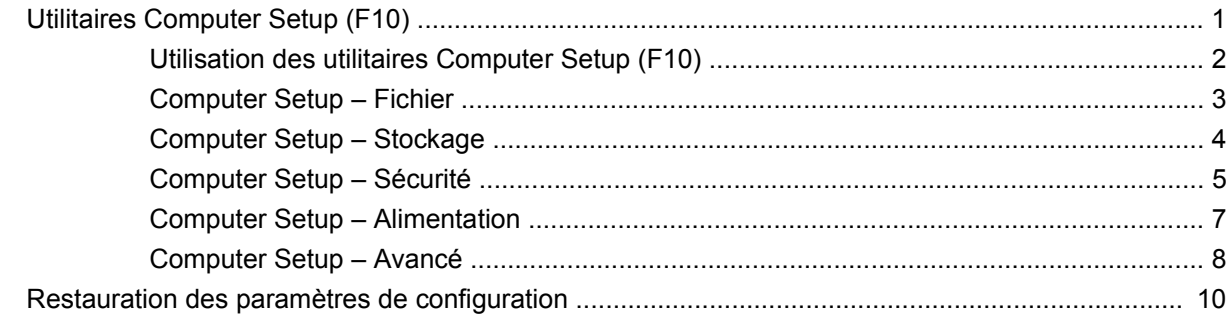

# <span id="page-6-0"></span>**Utilitaire Computer Setup (F10)**

## **Utilitaires Computer Setup (F10)**

L'utilitaire Computer Setup (F10) permet d'effectuer les opérations suivantes :

- Modifier les paramètres d'usine.
- Régler l'heure et la date du système.
- Définir, visualiser, modifier ou vérifier la configuration du système, y compris les paramètres relatifs au processeur, à l'affichage, aux fonctions audio, à la mémoire, au stockage des données, à la communication et aux périphériques d'entrée.
- Modifier l'ordre d'amorçage des périphériques de démarrage, comme par exemple les disques durs, les unités optiques ou les unités USB à mémoire flash.
- Choisir entre Messages POST activés et désactivés pour modifier l'état d'affichage des messages POST (autotest de mise sous tension). Le mode Messages POST désactivés supprime la plupart des informations POST, tel que le décompte de mémoire, le nom de produit et autres messages (autres que des messages d'erreur). Si une erreur POST apparaît, l'erreur s'affiche, quel que soit le mode sélectionné. Pour sélectionner manuellement l'option Post Messages Enabled during POST (Messages POST activés durant l'autotest), appuyez sur une touche quelconque (à l'exception des touches F1 à F12).
- Créer une étiquette d'inventaire dont le texte s'affiche à chaque fois que vous allumez ou redémarrez le système.
- Saisir une étiquette d'inventaire ou numéro d'identification de propriété affecté à l'ordinateur par votre société.
- Activer une invite de mot de passe de mise sous tension au redémarrage à chaud aussi bien qu'à la mise sous tension du système.
- Créer un mot de passe de configuration contrôlant l'accès à l'utilitaire Computer Setup (F10) et aux paramètres décrits dans la présente section.
- Verrouiller la fonctionnalité d'E/S intégrée, y compris les ports série, USB ou parallèle, le système audio ou la carte réseau intégrée, afin qu'ils ne puissent être utilisés que lorsqu'ils sont déverrouillés.
- Activer ou désactiver la capacité de démarrage de supports amovibles.
- Corriger des erreurs de configuration du système ayant été détectées, mais pas corrigées automatiquement au cours de l'autotest de mise sous tension (POST).
- <span id="page-7-0"></span>Dupliquer la configuration du système, en enregistrant les données de configuration sur une clé à mémoire flash USB ou un périphérique émulant une unité de disquette, et en les restaurant sur un ou plusieurs ordinateurs.
- Effectuer des autotests sur un disque dur ATA que vous aurez désigné (si ces tests sont pris en charge par le disque).
- Activer ou désactiver la fonction de sécurité DriveLock (lors d'une prise en charge par l'unité).

#### **Utilisation des utilitaires Computer Setup (F10)**

Vous pouvez accéder à Computer Setup uniquement à la mise sous tension de l'ordinateur ou au redémarrage du système. Pour accéder au menu de l'utilitaire Computer Setup, procédez comme suit :

- **1.** Allumez l'ordinateur ou redémarrez-le.
- **2.** Dès que l'ordinateur est mis sous tension, appuyez sur la touche F10 lorsque l'écran bleu du logo HP apparaît pour accéder à la configuration de l'ordinateur (Computer Setup). Appuyez sur Entrée pour ignorer l'écran de titre, si vous le souhaitez.
- **REMARQUE :** Si vous n'appuyez pas sur la touche F10 au moment opportun, vous devrez redémarrer l'ordinateur et appuyer de nouveau sur la touche F10 lorsque l'écran bleu du logo HP apparaît pour accéder à l'utilitaire.
- **3.** Sélectionnez votre langue dans la liste et appuyez sur la touche Entrée.
- **4.** Vous avez alors le choix entre cinq options dans le menu Computer Setup Utilities : Fichier, Stockage, Sécurité, Alimentation et Avancé.
- **5.** Sélectionnez la rubrique adéquate à l'aide des touches de direction gauche et droite. Servez-vous des touches de direction haut et bas pour sélectionner la commande souhaitée, puis appuyez sur Entrée. Pour revenir au menu de l'utilitaire Computer Setup, appuyez sur la touche Échap.
- **6.** Pour appliquer et enregistrer des modifications, sélectionnez **Fichier** > **Enregistrer les modifications et quitter**.
	- Si vous avez effectué des modifications que vous ne souhaitez plus appliquer, sélectionnez **Ignorer les modifications et quitter**.
	- Pour restaurer les paramètres usine ou les paramètres précémment enregistrés (certains modèles), sélectionnez **Apply Defaults and Exit** (Appliquer les paramètres par défaut et quitter). Cette option permet de restaurer les paramètres par défaut du système.
- **ATTENTION :** Veillez à NE PAS éteindre l'ordinateur pendant l'enregistrement des modifications de Computer Setup (F10) dans la mémoire ROM, car cela pourrait altérer la CMOS. Pour éteindre l'ordinateur en toute sécurité, vous devez au préalable quitter l'écran F10 Setup.

#### **Tableau 1 Utilitaire Computer Setup (F10)**

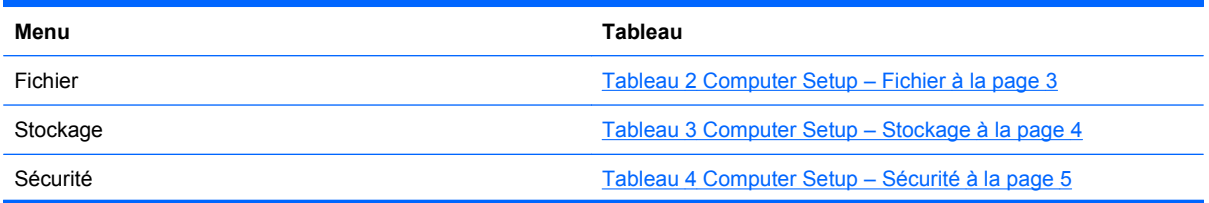

#### <span id="page-8-0"></span>**Tableau 1 Utilitaire Computer Setup (F10) (suite)**

Alimentation [Tableau 5 Computer Setup – Alimentation à la page 7](#page-12-0)

Avancé **[Tableau 6 Computer Setup – Avancé \(pour utilisateurs](#page-13-0)** Tableau 6 Computer Setup – Avancé (pour utilisateurs [expérimentés\) à la page 8](#page-13-0)

### **Computer Setup – Fichier**

**EY REMARQUE :** La prise en charge des options Computer Setup peut varier en fonction de votre configuration matérielle spécifique.

#### **Tableau 2 Computer Setup – Fichier Option Description Informations système** Présente la liste suivante : Nom du produit Numéro SKU (certains modèles) Type/vitesse/pas-à-pas du processeur Taille du cache (L1/L2) (taille de cache, indiquée deux fois pour les processeurs à double coeur) Taille/vitesse de la mémoire installée et nombre de canaux (un ou deux, s'il y a lieu) Adresse MAC intégrée pour carte réseau intégrée et activée (s'il y a lieu) BIOS système (avec nom et version) Numéro de série du châssis Numéro de suivi d'inventaire **À propos de** Affiche un avis de copyright. **Set Time and Date** (Régler l'heure et la date) Permet de régler l'heure et la date du système. **ROM flash système** (certains modèles) Permet de sélectionner une unité contenant un nouveau BIOS.

**Replicated Setup** (Copie de la configuration) **Save to Removable Media** (Enregistrer sur support amovible) Enregistre la configuration du système, y compris la mémoire CMOS, sur une clé à mémoire flash USB ou un périphérique émulant une unité de disquette. **Restauration à partir d'un support amovible** Restaure la configuration du système à partir d'une clé à mémoire flash ou d'un périphérique émulant une unité de disquette. **Default Setup** (Configuration par défaut) **Save Current Settings as Default** (Enregistrer configuration actuelle) Enregistre la configuration actuelle comme configuration par défaut. **Restore Factory Settings as Default** (Restaurer la configuration d'usine) Restaure la configuration d'usine comme configuration par défaut. **Apply Defaults and Exit** (Appliquer les paramètres par défaut et quitter) Applique les paramètres par défaut actuellement sélectionnés et efface les mots de passe s'ils ont été définis.

#### <span id="page-9-0"></span>**Tableau 2 Computer Setup – Fichier (suite)**

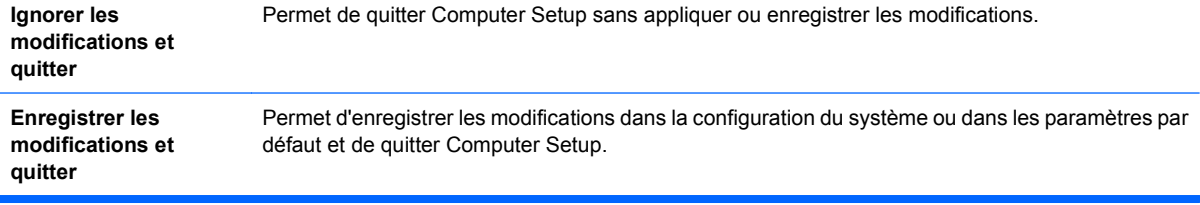

## **Computer Setup – Stockage**

**REMARQUE :** La prise en charge des options Computer Setup peut varier en fonction de votre configuration matérielle spécifique.

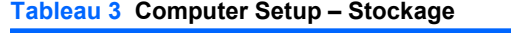

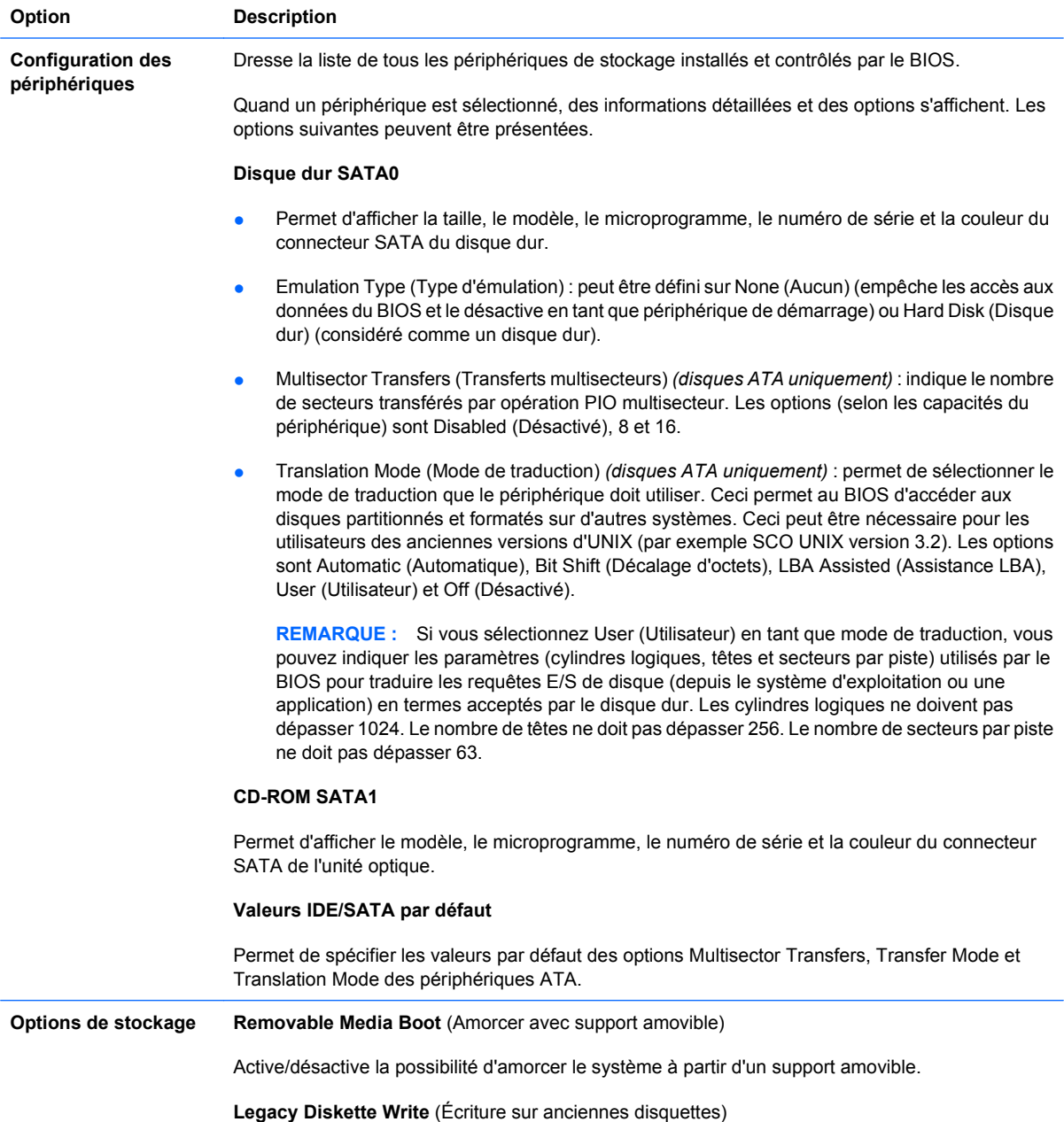

<span id="page-10-0"></span>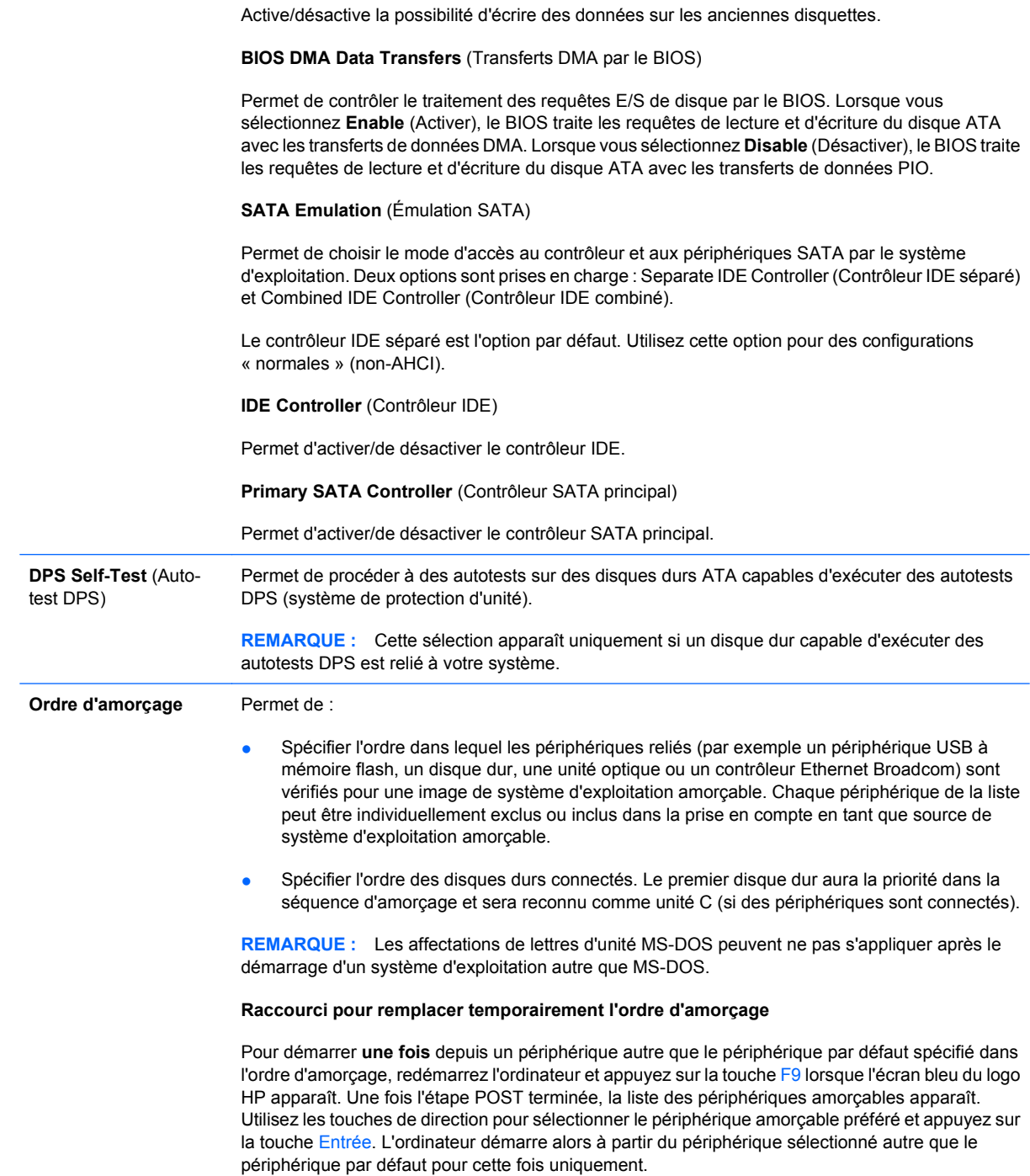

## **Computer Setup – Sécurité**

**REMARQUE :** La prise en charge des options Computer Setup peut varier en fonction de votre configuration matérielle spécifique.

#### **Tableau 4 Computer Setup – Sécurité**

**Option Description**

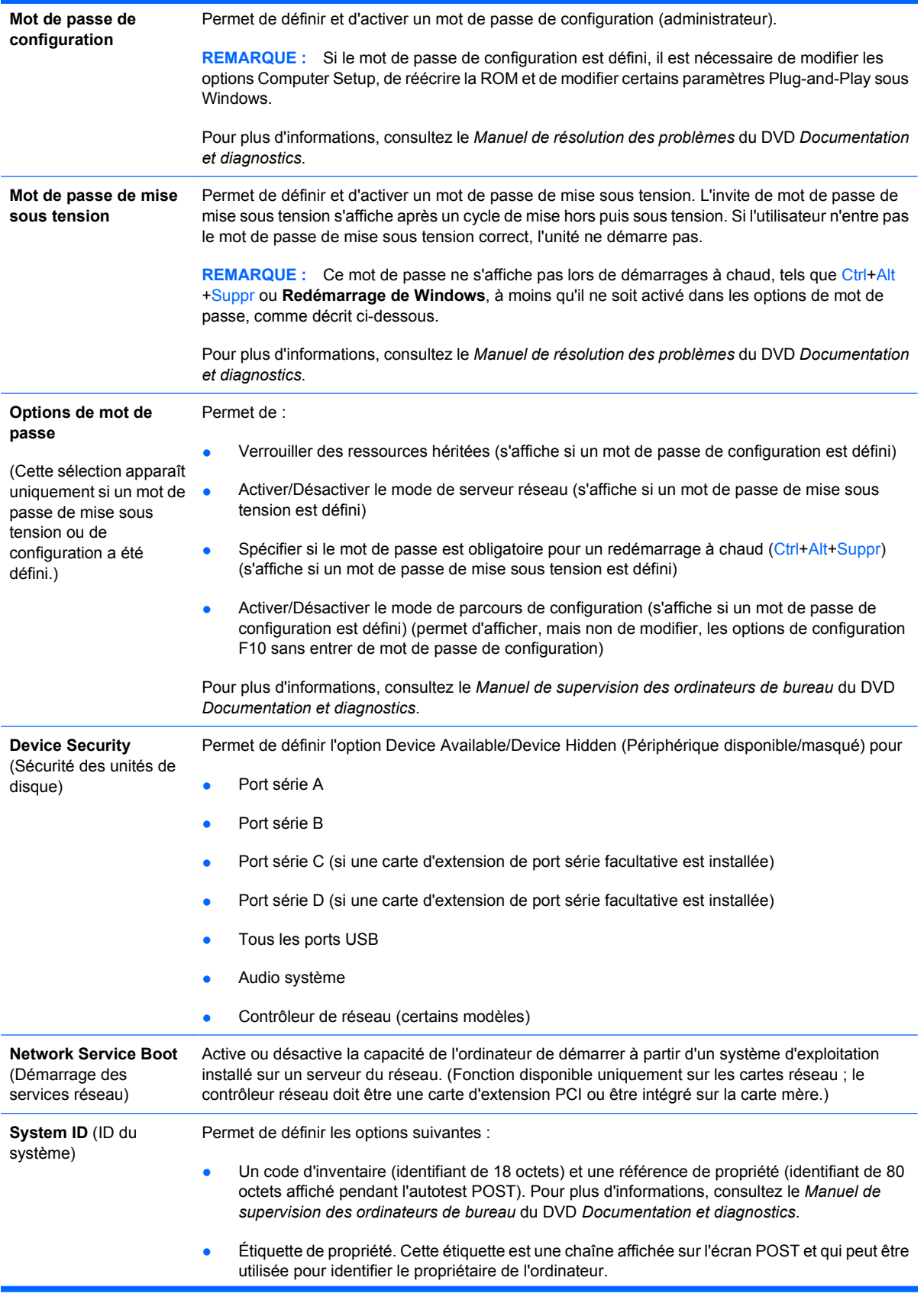

<span id="page-12-0"></span>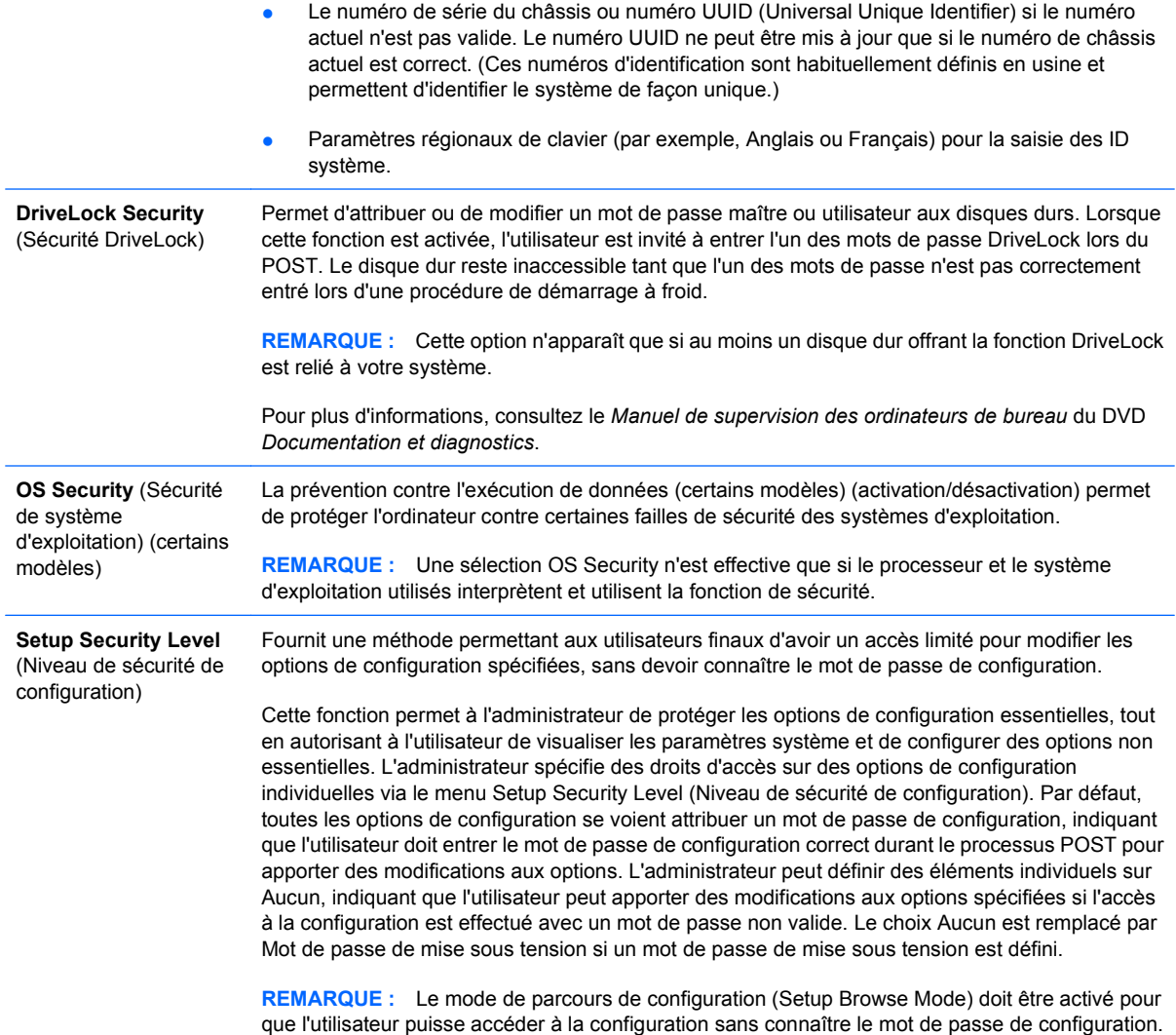

## **Computer Setup – Alimentation**

**REMARQUE :** La prise en charge des options Computer Setup peut varier en fonction de votre configuration matérielle spécifique.

#### **Tableau 5 Computer Setup – Alimentation**

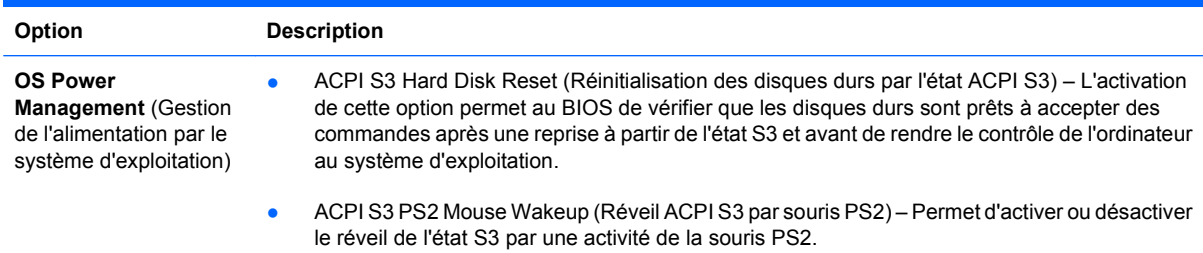

<span id="page-13-0"></span>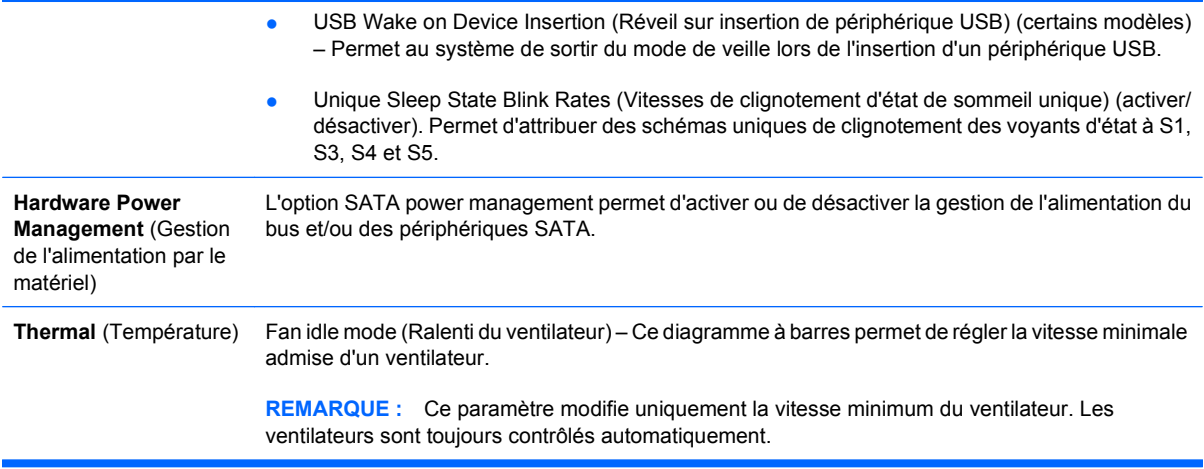

#### **Computer Setup – Avancé**

**REMARQUE :** La prise en charge des options Computer Setup peut varier en fonction de votre configuration matérielle spécifique.

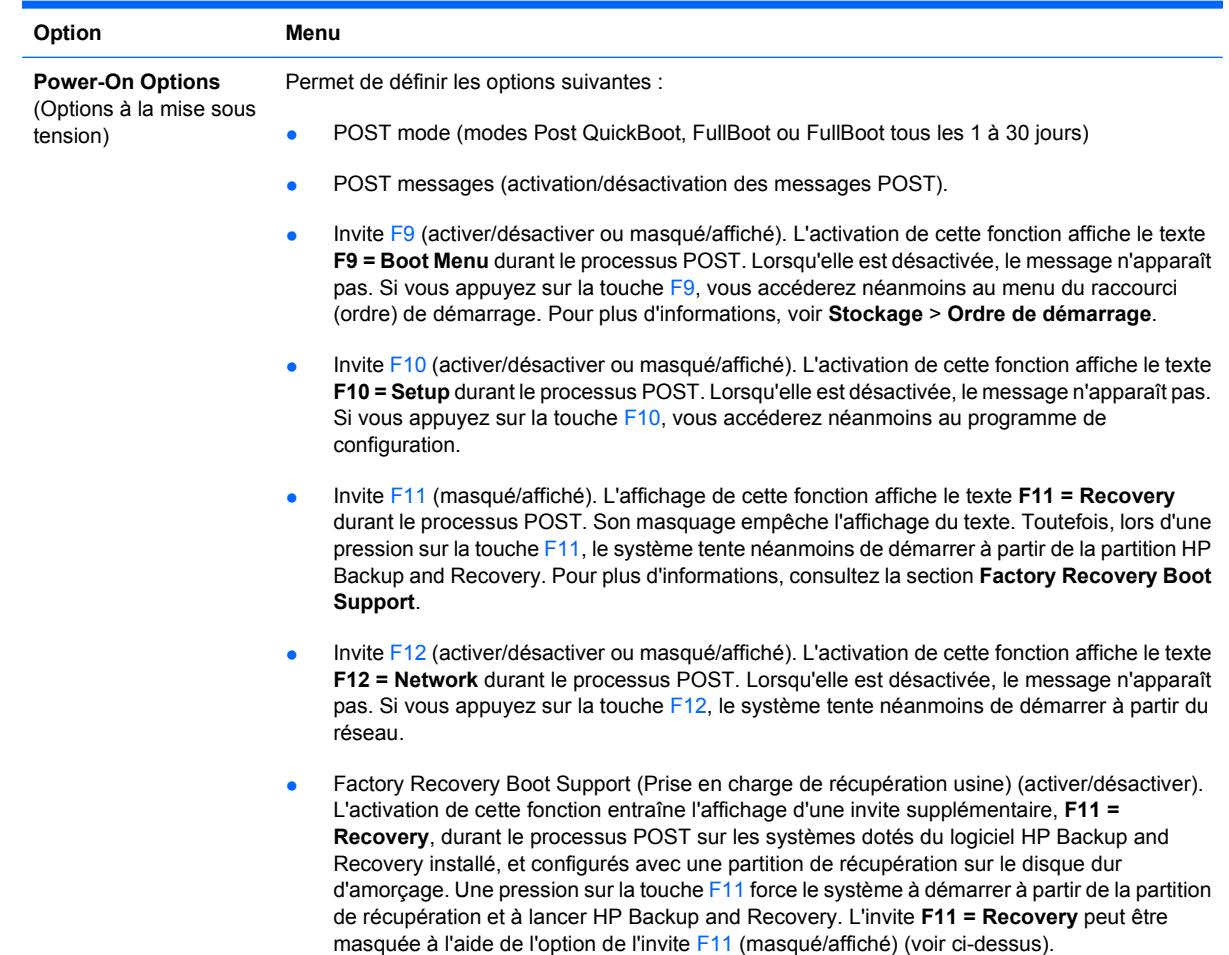

**Tableau 6 Computer Setup – Avancé (pour utilisateurs expérimentés)**

- Option ROM prompt (activation/désactivation de l'invite ROM d'options). Lorsque cette option est activée, le système demande à l'utilisateur de confirmer le chargement des ROM d'options. (Cette fonction est prise en charge sur certains modèles uniquement.)
- Remote wakeup boot source (remote server/local hard drive) (Source d'amorçage pour le réveil à distance : serveur distant/disque dur local).
- After Power Loss (Après une coupure de l'alimentation) (activé/désactivé/état précédent). Les résultats de ces options sont les suivants :

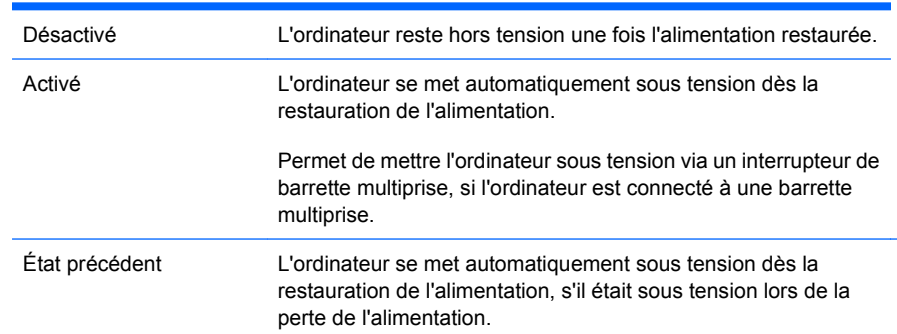

REMARQUE : Si vous éteignez l'ordinateur à partir de l'interrupteur de la barrette multiprise, vous ne pouvez plus utiliser les fonctions de veille, de veille prolongée ou de gestion à distance.

- POST Delay (Délai POST, aucun, 5, 10 15 ou 20 secondes). Si cette fonction est activée, un délai spécifié par l'utilisateur sera ajouté au processus POST. Ce délai est parfois nécessaire pour les disques durs de certaines cartes PCI dont le temps de mise en rotation ne leur permet pas d'être prêts pour l'amorçage à la fin du POST. Ce délai vous donne également plus de temps pour appuyer sur la touche F10 si vous souhaitez lancer l'utilitaire Computer (F10) Setup. I/O APIC Mode (activation/désactivation du mode E/S APIC). Lorsqu'elle est activée, cette
	- option permet un fonctionnement optimal des systèmes d'exploitation Microsoft® Windows. En revanche, elle peut gêner le fonctionnement de certains systèmes d'exploitation non Microsoft.
- Hyper-threading (activé/désactivé)
- Limit CPUID Maximum Value to 3 (Limiter la valeur maximum CPUID à 3) (activer/désactiver). Restreint le nombre de fonctions CPUID signalées par le microprocesseur. Activez cette fonction en cas d'amorçage vers Windows NT.
- ACPI/USB Buffer @ Top of Memory (Tampon ACPI/USB en mémoire maximum) (activer/ désactiver). L'activation de cette fonction libère de la mémoire DCH pour les ROM d'options ou les gestionnaires de mémoire.

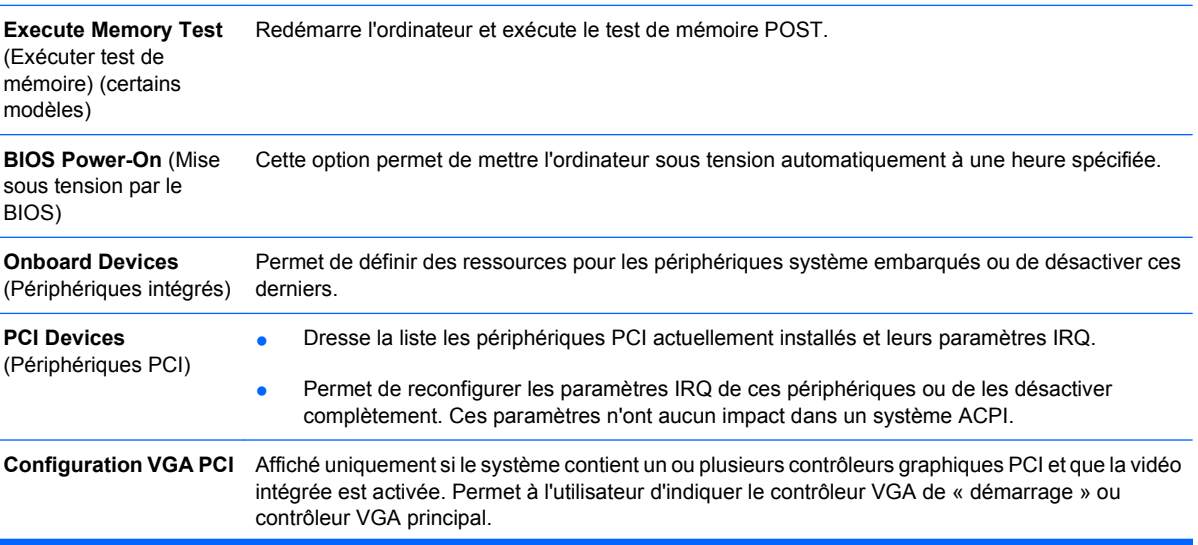

<span id="page-15-0"></span>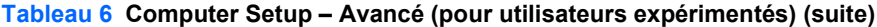

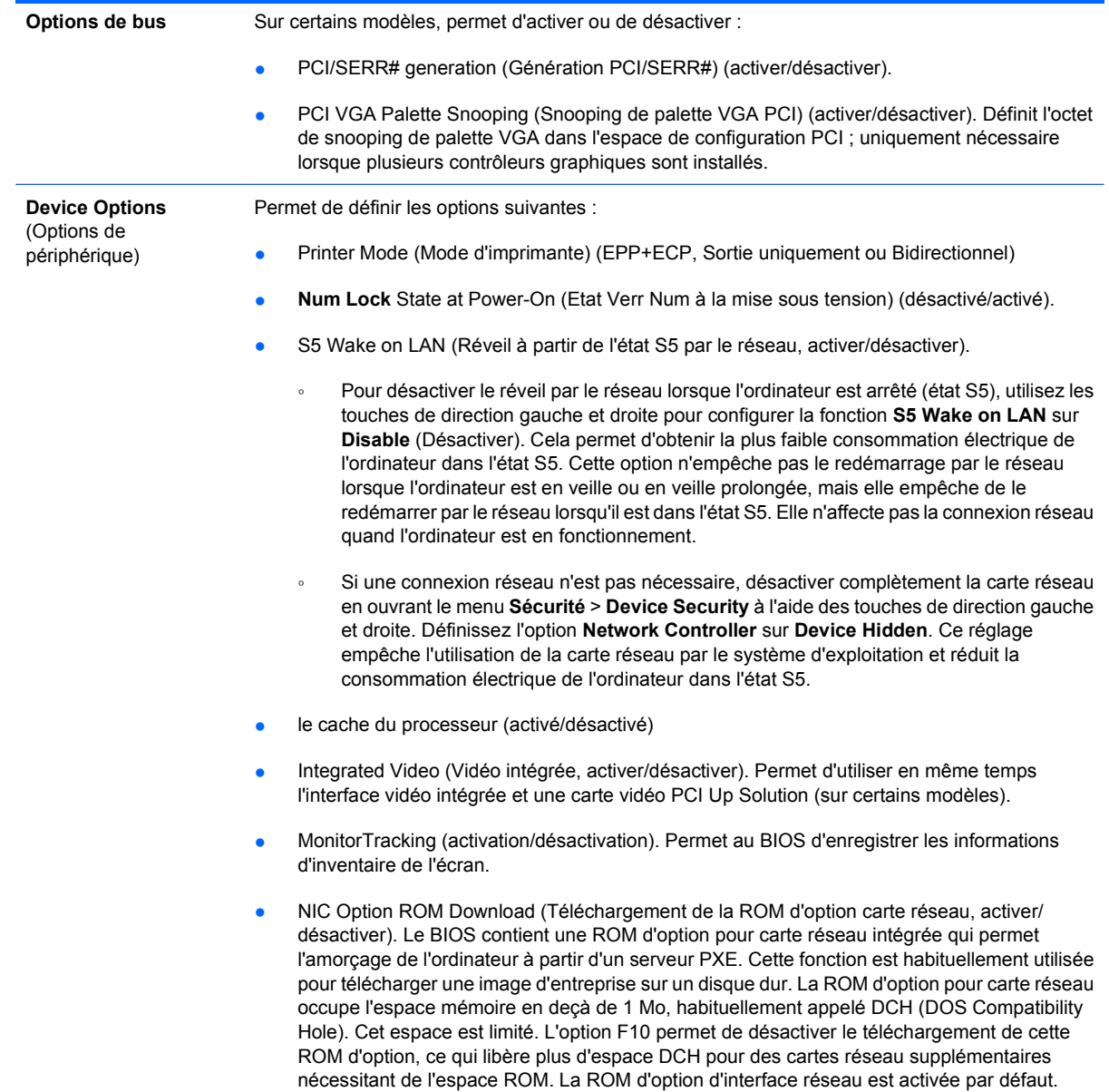

## **Restauration des paramètres de configuration**

Cette méthode de restauration nécessite d'exécuter au préalable la commande **Save to Removable Media** (Enregistrement sur support amovible) de l'utilitaire Computer Setup (F10) avant que l'option **Restore** ne soit requise. (Voir [Save to Removable Media \(Enregistrer sur support amovible\)](#page-8-0) [à la page 3](#page-8-0) dans le tableau Computer Setup – Fichier.)

**REMARQUE :** Il est recommandé de sauvegarder toute configuration modifiée sur un périphérique USB à mémoire flash ou tout autre périphérique de stockage émulant une disquette et de ranger ce support dans un endroit sûr, pour le cas où vous en auriez besoin ultérieurement.

Pour restaurer la configuration, insérez l'unité USB à mémoire flash ou un autre périphérique émulant une unité de disquette contenant l'enregistrement de la configuration et lancez la commande **Restore** from Removable Media de l'utilitaire Computer Setup (F10). (Voir [Restauration à partir d'un support](#page-8-0) [amovible à la page 3](#page-8-0) dans le tableau Computer Setup – Fichier.)